4ZC-07

# 授業中の教師の発言に対する授業参観者の気づきを 記録・閲覧できるシステムの提案

保浦 良太† 加藤 直樹† 東京学芸大学†

## はじめに

現代の知識基盤社会や生涯学習社会の到来, 人口減少や少子化など、社会は急激に変化して いる. こうした変化のなかで環境に対応する力 が求められ,社会の中で生活していく力を養う 場の1つである学校教育への期待は大きくなっ ている.社会の変化につれ教育現場でも,子ど もたち自身が持つ知識や技能を基に他者と協働 し,課題に取り組む,主体的・協働的な学びが 重視視され始めている.そして教育に携わる教 員に対しても新たな時代に相応しい能力が求め られるようになり,教員のより高い専門性や授 業力が必要とされている.専門性や授業力を高 めるには授業研究が不可欠であり,自らの授業 を振り返る活動が行われる. 授業を振り返るに あたり,他の教員,授業参観者の気づきを共有 し振り返ることで授業研究はより効果的となる.

筆者らの研究室では、この点に着目し、授業 参観者が,授業中に学習指導案や配布資料に書 き込んだコメントや,スレート型コンピュータ (以下参観者用端末)を用いて撮った写真に直 接書き込んだコメントを授業映像と同期して閲 覧できるシステムの開発をしてきた[1,2,3].

本稿では,この研究を発展させ,参観者が教 師の発言に対する気づきを容易に記録できる機 能を追加し実現する試みについて述べる.

## 授業評価記録・閲覧システム

ここでは,本研究の基盤となるシステムの概 要を述べる.

坂東らは,指導案などを印刷した紙へのメモ を授業映像と同期して閲覧できるシステムを開 発した[1]. このシステムによって、指導案など に対するコメントを元にした振り返りが容易に なった.

A proposal to a system for recording and browsing of Notices of teacher's speaking during a Lesson by Lesson Observers †Ryota Hobo, and Naoki Kato Tokyo Gakugei University

今野らは,授業参観者が気づいたことをより 容易にメモできることを目指し,参観者用端末 で一言コメントと写真を記録するシステムを開 発した[2]. 閲覧時には、一言コメントと写真が 記録された時間に授業映像上を右から左に流れ るように表示される.さらに,久保田らは,今 野らのシステムに機能を追加する形で、授業時 に撮影した写真の上に直接一言コメントが書け るようにし[3],参観者の視点での授業風景への コメントを書きやすくした.

## 教師の発言へのコメント機能の提案

## 1.1 基本コンセプト

本稿では,授業参観者が授業者の発した言葉 に直接コメントが書ける機能を提案する.

授業中,教師は主に説明や解説,発問や指示, 助言をする時に言葉を発する.授業 1 時間でみる と教師の発した言葉は相当の量になり,教師の 発言は授業の一部分を構成する大切な要素であ ることが分かる.また,教師自身が発した言葉 は主観的なものであり,教師自身で振り返って も自分の発言のどこが問題なのか気づき難い. そこで第三者である参観者が授業者である教師 の発言に対して指摘することが重要になってく る.しかし,今野らや久保田らが開発したシス テムで,授業者が発した言葉に対して直接コメ ントを記す場合,教師の発した言葉を書くこと になり、時間がかかってしまう、かつ、指摘の 正確性にかけてしまうという問題がある.

そこで,授業者の発した言葉に対するコメン トを記録しやすくすることで,今まで伝わり難 かった教師の言葉に対する指摘を早く,正確に 表現することができ,授業参観者の評価を明確 に伝えることができる.

#### 1.2 機能設計

基本コンセプトを基にした機能設計を次に述 べる.

#### (1)発言一覧

教師の発言をテキスト化して,参観者用端末

上に一覧表示する(図1上).一覧からテキス トを選択すると,画面上にそのテキストを表示 し、次の手書きアノテーション機能で、その上 に一言コメントを書くことができるようにする.

### (2)手書きアノテーション機能

今野氏らや久保田氏らのシステムと同様に, 撮影した写真上,白紙上の一言コメントを書き 込むことができるようにする. 加えて、上記発 言一覧機能から選択したテキストに一言コメン トを書くことを可能にする(図1下).

白紙と写真への書き込み時の色は黒・白・ 赤・黄・緑・青の6色から選べるようにする.ま た,コメントを細かく書きたいときや気づきを 強調するため太い字で書きたいときのために, ペンの太さを選択できるようにする. さらに, 書き間違えたところや色や太さを変えて書き直 したいときのために「一つ戻る機能 (UNDO)」 と,すべて書き直したい場合のために「すべて 消す機能」を提供する.

#### (3)閲覧機能

閲覧時には,白紙上のコメント,撮った写真 に書いたコメント,教師の発言へのコメントを 記録した時間と授業映像を同期し、授業映像と ともに記録した白紙上に書かれたコメントが右 から左へ流れる.さらに教師の発言をテキスト 化したものを授業映像とともに画面最下部に右 から左へと流れるようにする.これは閲覧時に も教師の発言がテキスト化されたものをみるこ とによって,新たな気づきが生まれるからであ る.

## 1.3 実装方法の設計

本システムでは,教師の音声をマイクを使い 収録する.マイクを使う理由は,本システムで は教師の発言に着目し参観者の気づきを伝える ことを目指しており,教師の音声を鮮明に取得 するためである.

その音声をリアルタイムでテキスト化するた めにサーバを用いる.サーバは受け取った音声 をテキスト化し,参観者用端末に送る.この方 式によって,学習者用端末の負荷を減らすこと ができる.

また,教師の発言に対してコメントしたもの は,白紙や写真への一言コメント同様に画像と して記録する.認識した教師の発言はサーバに 保存しておき,後に行う閲覧時に利用する.

#### おわりに

本稿では,授業者の振り返りのために,参観 者の気づきを一言コメントとして記録し,閲覧 時には授業映像と同期して閲覧できるシステム に対して,教師の発言に対してのコメントを容 易にする機能を追加する試みについて述べた. 教師の発言にコメントできるようになることで, より具体的で分かりやい指摘をすることができ る.

今後は,実装を進め,教育実習や研究授業な どで使用することを通して,これらの機能の有 用性を示すとともに改善点や,新たな機能の提 案,開発をすることが課題である.

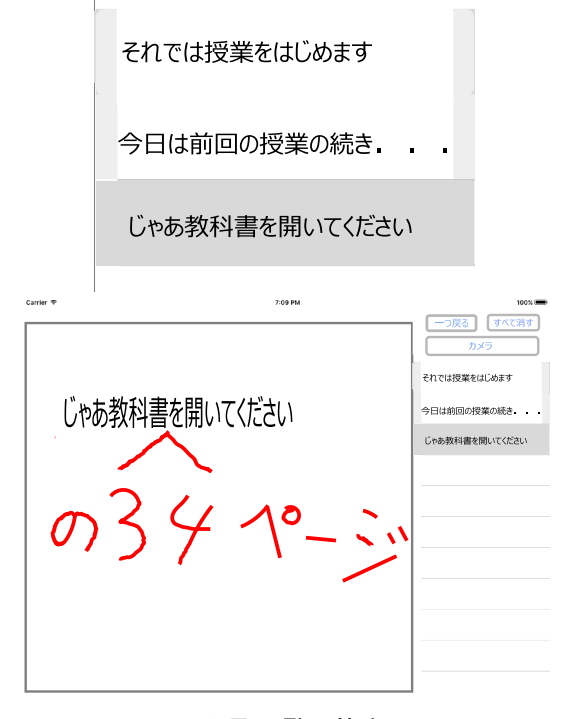

図1 発言一覧と基本画面

参考文献

- [1] 坂東他:授業映像・写真・筆記コメントを同 期表示できる授業評価記録・閲覧システムの 設計 と 試 作, 情 処 研 報, 2013-CE-118(1), pp.1-8 (2013)
- [2] 今野他 : 教育実習における授業参観者の授業 中の気づきを記録・閲覧するシステムの試行, インタラクション 2015,pp.1-4 (2015)
- [3] 久保田他 : 写真とコメントを授業参観者間で 共有できる授業評価記録・閲覧システムの開 発,情処第 77 回全国大会,4ZE-4 (2015)